## 销售单查询**(ENQ0018)**

说明: 查询销售单相关资料, 如销售单未出货数量、请购细节、生产排期 / 工单细节、物 流细节等。

操作方法 :

"销售单"栏位输入"销售单编号"(或点击销售单浏览键 … -> 打开销售单档案浏览窗 口 -> 选择需要的销售单) -> 选择相应"查询选项" -> 点击"开始查询" -> 进入所 选项浏览窗口 -> 浏览完毕, 将浏览窗口关闭, 可以继续其它选项查询。

\* 如需要查询销售单生产排期/工单细节情况,方法如下:

输入销售单号 - > 查询选项选择"生产排期/工单细节" - > 点击"开始查询",可以了解 到销售单生产排期数量、工单需求及完成情况,如图:

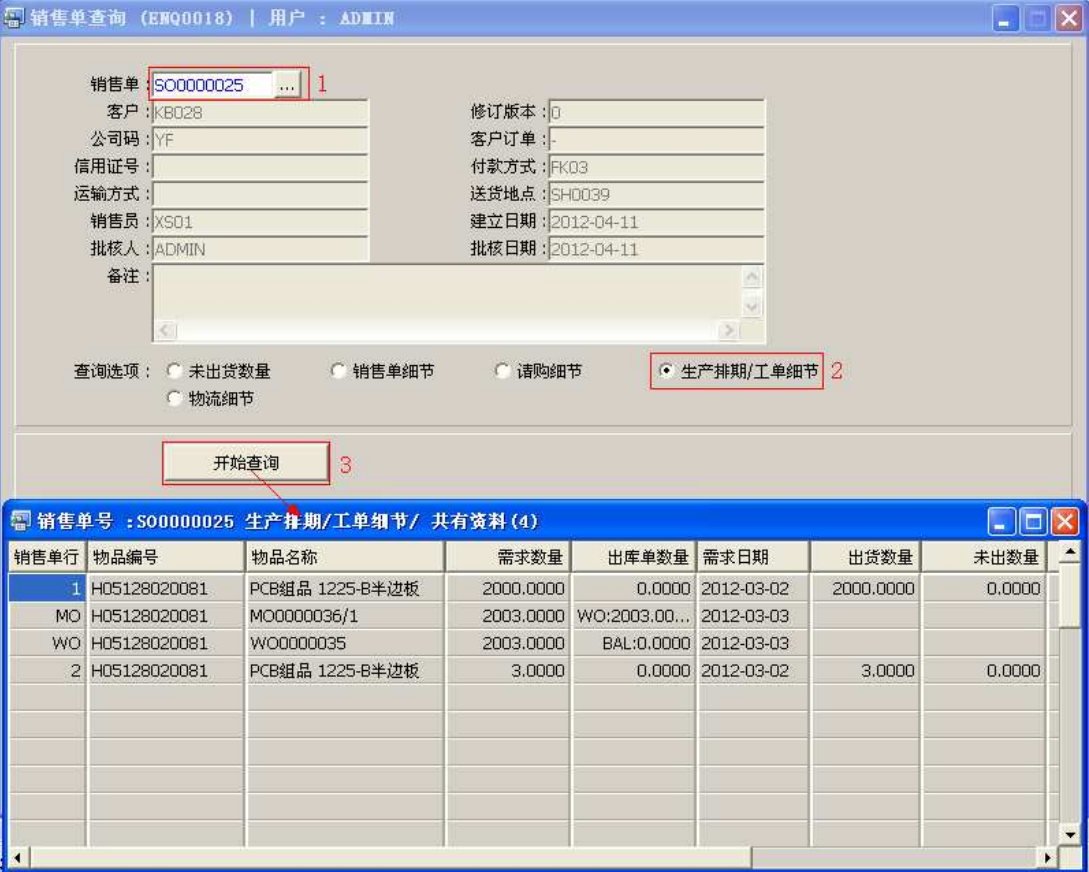

## 注意事项**:**

- 查询浏览窗口点击鼠标右键,显示相应的功能菜单(最前、前后、复制、导出等),可 根据实际需要于浏览窗口操作;
- 所有查询浏览窗口内容均可导出 EXCEL 格式(浏览窗口点击鼠标右键 -> 选择"导出" -> 点击"是"),导出后可直接打印;
- 于查询界面可以利用通配符号(%、\*)查找相关的销售单号。如销售单号栏位输入"\*5" 后点击浏览键,打开的销售单浏览窗口只显示以"5"结尾的销售单号,如下图:

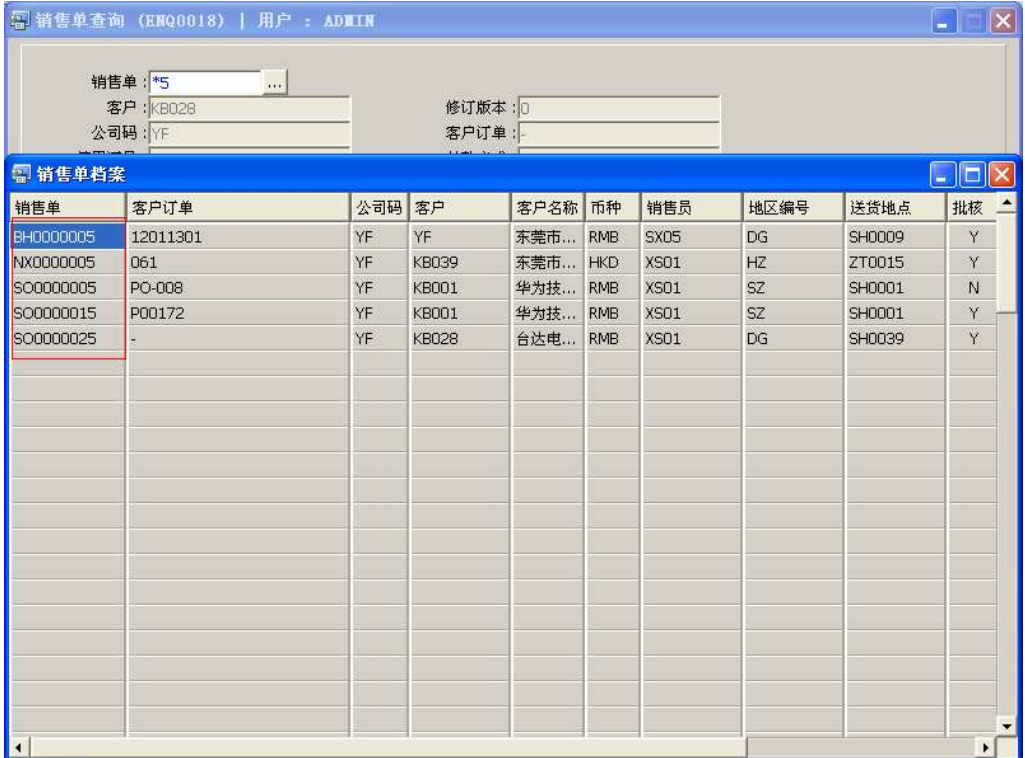